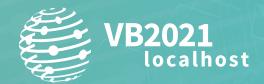

7 - 8 October, 2021 / vblocalhost.com

# **EVOLUTION AFTER PROSECUTION: PSYCHEDELIC APT41**

Aragorn Tseng, Charles Li, Peter Syu & Tom Lai TeamT5, Taiwan

aragorn51882@gmail.com charles@teamt5.org peter@teamt5.org tom@teamt5.org

#### **ABSTRACT**

Since APT41 was sued by the FBI last year, the group has not disappeared. Instead, they have used more innovative and less well noticed techniques to evade detection by security products, such as:

- Avoiding memory detection through use of a DLL hollowing technique.
- Using DPAPI to encrypt the real payload to make forensics more difficult.
- Abusing the certificate to hide the payload in a signed PE file.
- Using CDN services and Cloudflare Workers to hide the real IP address.
- Using legitimate tools like *InstallUtil* to execute code and bypass application whitelisting.

In addition to malware that is known to be used by APT41, we also found some newly developed malware: two new pieces of listening port malware, RBRAT and a Stone variant. We also found a shellcode-based backdoor, Natwalk, whose method for calling the *Windows* API was also innovative, making the reversing more difficult.

The group is also more careful in their usage of C2. They use DNS tunnelling extensively as well as *Cloudflare Workers* to hide their real C2 IPs.

We have observed APT41 targeting telecommunications companies, key medical institutions, governments, and major infrastructures in various countries in 2021.

Last year's prosecution did not deter the group, but instead prompted them to evolve their attack techniques, and make it harder for researchers to track and detect their campaigns.

In this paper we will provide more details about the campaigns of APT41, including its innovative TTPs, newly developed malware, lateral movement techniques, and the strategies used for C2 after the group was sued by the FBI.

We are also concerned about some attacks related to the APT41 group, which may be a subgroup. These include malware targeting *Linux* systems and other attacks involving the stealth signatures of games companies. Since these are not directly related to the targets of our research this time, and the TTPs are also different, this paper will not include them, but if you are interested we suggest you refer to the *NTT* report [1].

#### **TARGETING**

We have seen APT41 targeting various countries during 2020 and 2021, including: Hong Kong, Taiwan, Japan, India, Portugal, Australia, Singapore and the United States.

The targeted verticals include:

- · High-tech, including semiconductors, network appliances, battery technology, and electric vehicles
- Healthcare, including hospitals
- · Media, including news organizations
- · Retail, including department stores
- Financial, including banks
- · Education, including universities, cram schools for national examinations
- Gaming, including online games distributor
- · Airlines, including airline companies, airport authorities
- Energy
- Telecoms
- Government
- Automotive

## **INITIAL ACCESS**

In the cases we have seen, in addition to using SQL vulnerabilities, phpmyadmin vulnerabilities and web vulnerabilities to carry out intrusion attacks, the group also use some phishing decoy files. In 2021, we have seen the continued use of Covid-19 as the theme for a series of phishing file attacks.

For example: Summary of COVID-19 Handling\_26 Jan.pptx.exe (SHA256:

16a4c9fc973b70be13a38d63ec6367a6e841bbec24d64c508fd1215a9e64ce5f) - this file will drop two files:

- \Users\Public\notepad.exe (SHA256: c7621c44df73572af332900db52c874c5bad13c7cb5142a5da458827be3a229b)
- \Users\Public\SummaryCOVID-19.pptx (SHA256: aef2d75e6d852c3fb0d958daefbe224677eff532662704975ed1f36f42b1d63d)

From the SummaryCOVID-19.pptx (shown in Figure 1), we can see that the file relates to *HGC Global Communications* (*HGC*), which is a telecoms company in Hong Kong, and *BDx*, which is *HGC*'s data-centre in Singapore.

Notepad.exe will inject Cobalt Strike in memory; Notepad.exe was written in Go language.

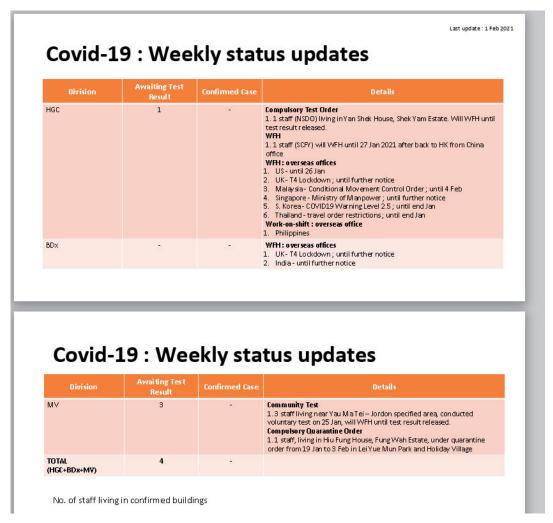

Figure 1: The Decoy .PPT file related to Covid-19.

In addition to the bat file mentioned in [3], we also found another bat file which will use many *Windows* commands to gather information and perform persistence, like ipconfig, net, query, wmic, tasklist, systeminfo, nltest, certutil, etc.

#### **TIMELINE**

In the past year, we have seen that APT41 made heavy use of Cobalt Strike in their operations, and that they keep evolving the techniques they use to disseminate Cobalt Strike, also using some techniques to prevent it from being possible to trace back to the real C2 IP address. Figure 2 shows the timeline.

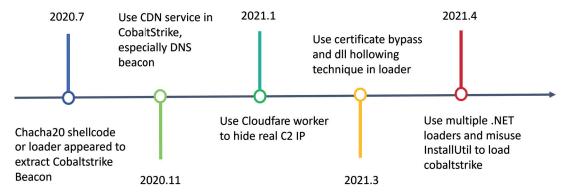

Figure 2: The technical timeline for disseminating Cobalt Strike.

#### **LOADER**

#### ChatLoader

ChatLoader is a loader which will use the chacha20 algorithm to decrypt a payload, which has been mentioned in [2] and [3]. We won't go into details about the decryption here, instead we focus on some novel techniques used in ChatLoader variants.

| Filename     | Timestamp           | Description |
|--------------|---------------------|-------------|
| wlbsctrl.dll | 2021-03-16 06:10:57 | ChatLoader  |
| libEGL.dll   | 1990-01-05 08:08:58 | Payload     |

Table 1: ChatLoader files.

# ETW bypass

ChatLoader implemented an ETW bypass method and started to use it in a very early version. Before executing malicious behaviour, it will try to patch the instructions in the EtwEventWrite API in the ntdll.dll library.

```
if ( sub_18000179C() )
{
    if ( *(qword_180019D90 + 4) )
    {
        LODWORD(Src) = -1010814648;
        v0 = GetModuleHandleA("ntdll");
        EtwEventWrite = GetProcAddress(v0, "EtwEventWrite");
        v2 = EtwEventWrite;
        if ( EtwEventWrite )
        {
            LODWORD(Size) = 0;
            (*(lpMem + 7))(EtwEventWrite, 4i64, 64i64, &Size);
            memmove(v2, &Src, 4ui64);
            (*(lpMem + 7))(v2, 4i64, Size, &Size);
        }
}
```

Figure 3: Patch the EtwEventWrite API.

Due to the fact that the *Microsoft* ETW (Event Tracing for Windows) mechanism is widely adopted by anti-virus products and EDR products, we believe the actor is attempting to bypass security product monitoring.

# **DLL** hollowing

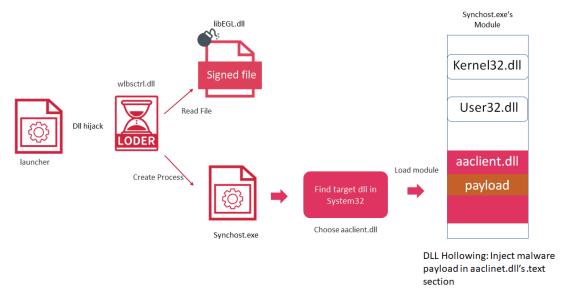

Figure 4: Process of the DLL hollowing.

DLL hollowing is a shellcode injection technique. The principle and idea are similar to process hollowing. The malicious code is disguised through a legitimate module in the process. Although we can use remote DLL injection to inject the entire malicious DLL, this type of injection is easier to detect – we need to pass in a malicious DLL to the victim's host, and

anti-virus software can intercept remote DLL injection by monitoring the windows/, temp/ and other directories. DLL hollowing will not have such a risk, because the hollowed out DLL is often a DLL signed by *Microsoft*. In order to prevent process errors, we cannot directly hollow out an existing DLL in the process space. We need to remotely inject a system legal DLL into the target process, and then hollow it out, finally, we get a shellcode environment.

We found that APT41 used this technique in March 2021: they revised the chacha20 loader to load a signed payload file, and created process Synchost.exe. They adopt the DLL hollowing code from [4], as shown in Figure 5. The POC code first looks for DLL files in the system32 directory, searching for a suitable DLL file starting with a. In this case, the DLL file ChatLoader found suitable is aaclient.dll. The loader will load aaclient.dll as Synchost.exe's module and hollow out the . text section of aaclient.dll for the payload.

```
GetSystemDirectoryW(Buffer, 0x104u);
nemset(<mark>v20</mark>, 0, 0x208ui64);
 memset(FileName, 0, 0x208ui64);
wcscat`s(FileName, 0x104ui64, Buffer);
wcscat_s(FileName, 0x104ui64, L"\\*.dll");
memset(&FindFileData, 0, sizeof(FindFileData));
/17 = FindFirstFileW(FileName, &FindFileData);
v4 = v17:
if ( v17 != -1i64 )
  do
       ( !GetModuleHandleW(FindFileData.cFileName) )
       v5 = 0;
       v6 = off_180015B00;
      while ( wcsicmp(FindFileData.cFileName, *v6) )
         if ( v5 >= 0x3A )
           memset(v20, 0, 0x208ui64);
           wcscat_s(v20, 0x104ui64, Buffer);
wcscat_s(v20, 0x104ui64, L"\\");
wcscat_s(v20, 0x104ui64, FindFileData.cFileName);
           v8 = CreateFileW(v20, 0x800000000, 3u, 0i64, 3u, 0x80u, 0i64);
            if ( v8 != -1i64 )
              memset(v21, 0, sizeof(v21));
              NumberOfBytesRead = 0;
              if ( ReadFile(v8, v21, 0x400u, &NumberOfBytesRead, 0i64) )
```

Figure 5: DLL hollowing code modified from forrest-orr.

| neral Statistics Perfo | rmance Threads      | Token              | Modules  | Memory               | Environment                     | Handles                          | GPU      | Disk and Network | Comment  |
|------------------------|---------------------|--------------------|----------|----------------------|---------------------------------|----------------------------------|----------|------------------|----------|
| 7 Hide free regions    |                     |                    |          |                      |                                 |                                  |          |                  |          |
| Base address           | Туре                |                    | Size     | Protection           | U                               | se                               |          |                  | Total WS |
| D 0x76dc0000           | Image               |                    | 1,148 kB | WCX                  | С                               | :\Windows                        | \System3 | 32\kernel32.dll  | 236 kB   |
| 0x76ee0000             | Image               |                    | 1,000 kB | WCX                  | C                               | C:\Windows\System32\user32.dll   |          |                  | 108 kB   |
| ▷ 0x76fe0000           | Image               |                    | 1,700 kB | 00 kB WCX            |                                 | C:\Windows\System32\ntdll.dll    |          |                  | 584 kB   |
| ▷ 0x7efe0000           | Mapped              |                    | 1,024 kB | R                    |                                 |                                  |          |                  | 20 kB    |
| ▷ 0x7f0e0000           | Private             | Private 15,360 kB  |          | R                    |                                 |                                  |          |                  |          |
| ▷ 0x7ffe0000           | Private             | Private 64 kB      |          | R                    |                                 | USER_SHARED_DATA                 |          | A                | 4 kB     |
| Dxff210000             | Image               | Image 56           |          | WCX                  |                                 | C:\Windows\System32\SyncHost.exe |          |                  | 28 kB    |
| 0x7fee96e0000          | Image               | Image 420 kB       |          | WCX                  | C                               | C:\Windows\System32\WinSync.dll  |          | 32\WinSync.dll   | 48 kB    |
| 4 0x7fef4e50000        | Image               |                    | 172 kB   | WCX                  | C                               | C:\Windows\System32\aaclient.dll |          | 32\aadient.dll   | 88 kB    |
| 0x7fef4e50000          | Image: Commit       | Image: Commit      |          | R                    |                                 | C:\Windows\System32\aadient.dll  |          | 32\aadient.dll   | 4 kB     |
| 0x7fef4e51000          | Image: Commit 72 kg |                    | RWX      |                      | C:\Windows\System32\aadient.dll |                                  |          | 72 kB            |          |
| 0x7fef4e63000          | Image: Commit       | Image: Commit      |          | RX                   | C                               | C:\Windows\System32\aaclient.dll |          |                  | 4 kB     |
| 0x7fef4e75000          | Image: Commit       | Image: Commit 12 k |          | WC                   |                                 | :\Windows                        | 4 kB     |                  |          |
| 0x7fef4e78000          | Image: Commit       |                    | 12 kB    | C:\Windows\System32\ |                                 | 32\aadient.dll                   | 4 kB     |                  |          |

Figure 6: Hollowed out .text section of aaclient.dll.

# Certificate bypass

In this case, they also use another technique: certificate bypass, which abuses MS13-098 to allow them to hide the payload in the PE file signature section. We found that the payload dll:libEGL.dll has a valid signature, and it has set the WIN\_CERTIFICATE structure and Security Directory abnormally large in order to hide its malicious payload.

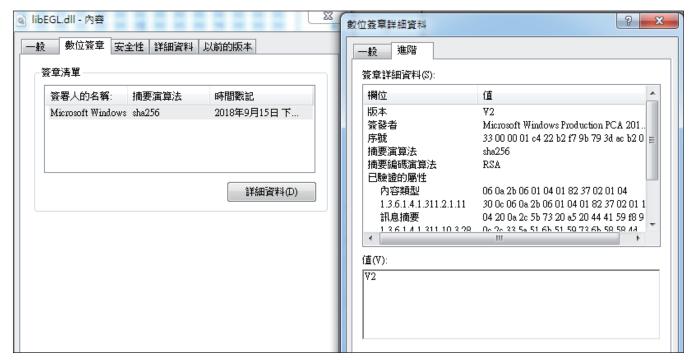

Figure 7: The signed DLL file, which is the payload file.

If we use CFF Explorer to open libEGL.dll, we can see that in Figure 8:

File Size = 273,440 bytes

PE Size = 3,072 bytes (C00H)

| libEGL.dll |                                            |  |  |  |
|------------|--------------------------------------------|--|--|--|
| Property   | Value                                      |  |  |  |
| File Name  | C:\Users\user\Desktop\deslodaer\libEGL.dll |  |  |  |
| File Type  | Portable Executable 64                     |  |  |  |
| File Info  | No match found.                            |  |  |  |
| File Size  | 267.03 KB (273440 bytes)                   |  |  |  |
| PE Size    | 3.00 KB (3072 bytes)                       |  |  |  |
| Created    | Wednesday 31 March 2021, 16.27.54          |  |  |  |
| Modified   | Tuesday 30 March 2021, 13.50.34            |  |  |  |
| Accessed   | Monday 17 May 2021, 15.03.19               |  |  |  |
| MD5        | A37192C84976C579031DA7D5DA4E8E47           |  |  |  |
| SHA-1      | 5523F89FE1D4AE229B95EE04698325E7E3E43D15   |  |  |  |

Figure 8: The PE detail of libEGL.dll.

The offset address of the Certificate Table is the PE size: 3,072 (C00H), and the first four bytes of the Certificate Table defines the signature length (in bytes): 270,368 bytes (42020H). It is also equal to the file size minus the PE size (273440 - 3072). A normal PE file should not have such a big certificate size. This technique was also used by APT10 in 2020.

| libEGL.dll               |          |       |          |         |
|--------------------------|----------|-------|----------|---------|
| Member                   | Offset   | Size  | Value    | Section |
| Export Directory RVA     | 00000130 | Dword | 00000000 |         |
| Export Directory Size    | 00000134 | Dword | 00000000 |         |
| Import Directory RVA     | 00000138 | Dword | 00000000 |         |
| Import Directory Size    | 0000013C | Dword | 00000000 |         |
| Resource Directory RVA   | 00000140 | Dword | 00002000 | .rsrc   |
| Resource Directory Size  | 00000144 | Dword | 000007C8 |         |
| Exception Directory RVA  | 00000148 | Dword | 00000000 |         |
| Exception Directory Size | 0000014C | Dword | 00000000 |         |
| Security Directory RVA   | 00000150 | Dword | 00000C00 | Invalid |

Figure 9: Security directory RVA is invalid in libEGL.dll.

|   | 00000C00<br>00000C10  | 20  | 20  | 04   | 00 | 00  | 02  | 02  | 00     | 30  | 82  | 21  | FD  | 06      | 09      | 2A | 86 |
|---|-----------------------|-----|-----|------|----|-----|-----|-----|--------|-----|-----|-----|-----|---------|---------|----|----|
|   | 00000C10              | 48  | 86  | F7   | 0D | 01  | 07  | 02  | A0     | 82  | 21  | EE  | 30  | 82      | 21      | ΕA | 02 |
| Ш | 00000C20              | 01  | 01  | 31   | 0F | 30  | 0D  | 06  | 09     | 60  | 86  | 48  | 01  | 65      | 03      | 04 | 02 |
| ı | 00000C30              | 01  | 05  | 00   | 30 | 5C  | 06  | OΑ  | 2B     | 06  | 01  | 04  | 01  | 82      | 37      | 02 | 01 |
| ı | 000000C30<br>00000C40 | 04  | A0  | 4E   | 30 | 4C  | 30  | 17  | 06     | OΑ  | 2B  | 06  | 01  | 04      | 01      | 82 | 37 |
| Ш | annoncen l            | 0.0 | 0.1 | 0.77 | 20 | 0.0 | 0.0 | 0.1 | $\cap$ | 2.0 | 0.4 | 2.0 | 0.0 | $\circ$ | $\circ$ | 20 | 24 |

Figure 10: The first four bytes of the certificate table.

# .NET loader (InstallUtil)

| Filename     | Timestamp           | Description |
|--------------|---------------------|-------------|
| KBDHE475.DLL | 2021-03-23 07:34:38 | .NET loader |
| kstvmutil.ax | N/A                 | Payload     |

Table 2: .NET loader files.

Since ChatLoader and its variants can be detected by most security products, we saw a shift towards using .NET loader instead. In some environments with insufficient protection, we have seen simple .NET loader. In some environments with more robust protection, we observed that the group used InstallUtil.exe to legally bring up their .Net loader, and the .NET loader is relatively more complicated.

InstallUtil.exe is a legitimate installer tool which is a command-line utility that allows you to install and uninstall server resources by executing the installer components in specified assemblies. This tool works in conjunction with classes in the System.Configuration.Install namespace.

The technique was mentioned by *Kaspersky* [5] in 2017. Briefly, the console utility InstallUtil.exe runs a malicious .NET assembly, bypassing the entry point of the assembly; all malicious activity is then hidden in the context of the trusted process.

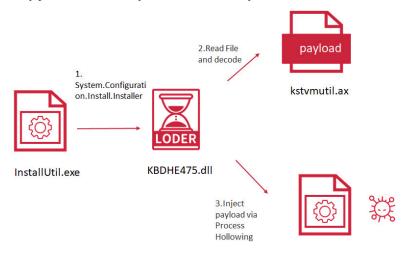

Figure 11: The process of the .NET loader load by InstallUtil.

The loader file, KBDHE475.DLL, was obfuscated by ConfuserEx.

```
✓ 

✓ 

KBDHE475.dll

                                            D ≅ PE

■ References

                                                                 ▶ ■ ■ mscorlib @23000001
                                                                 ▶ ■■ System @23000003
                                                                  ▶ ■■ System.Configuration.Install @23000002
                                                                               ■ ■ kernel32.dll @1A000001
                                          ⊿ {}
                                                                 ▶ 🔩 <Module> @02000001
                                                                 ConfusedByAttribute @02000044
                                                                 \u2008\u2068\u200E\u200C\u206A\u206A\u206A\u2

    \u200C\u200F\u200D\u206B\u202D\u206C\u2

                                                                  \u200F\u200B\u202B\u202B\u202A\u202D\u2
                                                                  \(\u\) \(\u\) \(\u\)
                                                                  \u206C\u202C\u206C\u202C\u206A\u206C\u2
                                                                  \u206D\u202C\u202E\u206C\u206A\u206E\u2
                                                                  \(\sigma_\u206D\u206A\u202B\u200D\u200C\u206B\u2\)
                                                                  \(\u\) \(\u\) \(\u\)
```

Figure 12: .NET loader was obfuscated by ConfuserEx.

The .NET loader's main purpose is to decode the payload and do the process hollowing. It uses SHA256 to generate the AES key, then uses MD5 to generate AES IV, and then uses AES ECB mode to decrypt the payload.

- Offset 0-3 of the decrypted binary must be 1F A4 3A AC
- Offset 4-7 is the length of the payload
- Offset 8 is the malware payload.

```
| Title | Class Class | Class | Class | Class | Class | Class | Class | Class | Class | Class | Class | Class | Class | Class | Class | Class | Class | Class | Class | Class | Class | Class | Class | Class | Class | Class | Class | Class | Class | Class | Class | Class | Class | Class | Class | Class | Class | Class | Class | Class | Class | Class | Class | Class | Class | Class | Class | Class | Class | Class | Class | Class | Class | Class | Class | Class | Class | Class | Class | Class | Class | Class | Class | Class | Class | Class | Class | Class | Class | Class | Class | Class | Class | Class | Class | Class | Class | Class | Class | Class | Class | Class | Class | Class | Class | Class | Class | Class | Class | Class | Class | Class | Class | Class | Class | Class | Class | Class | Class | Class | Class | Class | Class | Class | Class | Class | Class | Class | Class | Class | Class | Class | Class | Class | Class | Class | Class | Class | Class | Class | Class | Class | Class | Class | Class | Class | Class | Class | Class | Class | Class | Class | Class | Class | Class | Class | Class | Class | Class | Class | Class | Class | Class | Class | Class | Class | Class | Class | Class | Class | Class | Class | Class | Class | Class | Class | Class | Class | Class | Class | Class | Class | Class | Class | Class | Class | Class | Class | Class | Class | Class | Class | Class | Class | Class | Class | Class | Class | Class | Class | Class | Class | Class | Class | Class | Class | Class | Class | Class | Class | Class | Class | Class | Class | Class | Class | Class | Class | Class | Class | Class | Class | Class | Class | Class | Class | Class | Class | Class | Class | Class | Class | Class | Class | Class | Class | Class | Class | Class | Class | Class | Class | Class | Class | Class | Class | Class | Class | Class | Class | Class | Class | Class | Class | Class | Class | Class | Class | Class | Class | Class | Class | Class | Class | Class | Class | Class | Class | Class | Class | Class | Class | Class | Class
```

Figure 13: The decode function for the payload.

After decrypting the payload, it will use the process hollowing technique to inject the payload.

Figure 14: Use of process hollowing to inject the payload.

#### **BACKDOOR**

#### **Errorroot**

| Filename | Timestamp           | Description           |
|----------|---------------------|-----------------------|
| oci.dll  | 2019-07-09 07:50:29 | Errorroot             |
| jxz.exe  | 2020-10-26 09:12:32 | Errorroot new version |

Table 3: Errorroot files.

We found a new version of the listening-port backdoor errorroot being used in 2021, it has a PDB string: 'c:\js\js.pdb'. We first saw errorroot in 2019, it doesn't have much prior documentation.

Errorroot uses HttpApi to create an HTTP server, and then adds 'http://+:80/default' to the URL Group of the server to enable the server to open port 80. '+' is a strong wildcard, which means that the server will process all domains or IPs connecting to this host.

The '9&mNF8^K3iFUtspt' string in the older version is the config, it will parse the parameters used by the HTTP server, which were 'default' and port. The new version of errorroot has a new error handler function – if any error occurs, it will create a dump file for the crash in the %TEMP% directory.

If the format of packet that connects to errorroot is wrong, the server will send a unique error message: '<meta http-equiv="refresh" content="0;url=/"> and redirect to http://[IP]/.

It can just use curl to send the instruction to errorroot:

```
"curl -v http://[ip]/default -d echo -e '\x00\x00\x00\x65\x71\xae\xdc\x12\x34\x56\x78\x01\xbc' --output -"
```

The command is located in the field of x01.

Table 4 shows errorroot's commands and gives a description for each.

| Command | Description                                                               |
|---------|---------------------------------------------------------------------------|
| 0x0     | Send victim info (computer name, user name, process name, OS version, IP) |
| 0x1     | Open shell                                                                |
| 0x2     | Close process/thread/handle                                               |
| 0x3     | Write data to pipe (must use 0x1 to open a pipe)                          |
| 0x4     | Send pipe info                                                            |
| 0x7     | Send logic drive info                                                     |
| 0x9     | List file                                                                 |
| 0xB     | Upload file                                                               |
| 0xD     | Download file                                                             |
| 0xF     | Delete file                                                               |
| 0x11    | List process                                                              |
| 0x12    | Kill process                                                              |
| 0x13    | Mimikatz_kuhl_m_ts_session                                                |
| 0x18    | Start process                                                             |
| 0x19    | Call function by address (offset+0x50,0x58,0x60)                          |
| 0x1A    | Call function by address (offset+0x70,0x80)                               |
| 0x1B    | Call function by address (offset+0x68)                                    |
| 0x1C    | Call function by address (offset+0x78)                                    |

Table 4: Errorroot's commands.

# **RBRAT**

| Filename   | Timestamp           | Description |
|------------|---------------------|-------------|
| mwuse.dll  | 2020-07-21 01:16:07 | RBRAT 1.0.1 |
| hpqams.dll | 2020-10-19 08:36:19 | RBRAT 1.0.2 |

Table 5: RBRAT files.

We found a new RAT used by APT41. Since some functions have the prefix 'RB', we named it RBRAT (it is different from RBDoor, which was also used by APT41). It shows its version in the mutex, for example: googleupdater1.0.2. We have also seen a 1.0.1 version. It will use WinDivert [6] for port reuse. In version 1.0.2, WinDivert has been added to the import table, as for version 1.0.1, however we did not find such a feature, although, we did observe WinDivert on the infected device. Before executing the backdoor function, it will first add some firewall rules for WinDivert.

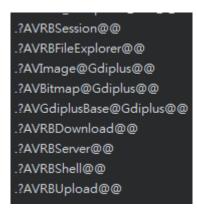

Figure 15: The functions of the RBRAT have the prefix 'RB'.

```
v0 = CreateMutexW(0i64, 1, L"googleupdater1.0.2");
```

Figure 16: The mutex of RBRAT.

RBRAT also has the magic number for packet like stone RAT:0xA1B5D2F, 0x4A3C7FD5, but different from the magic number before.

```
v6 = (sub_180002780)(*(a1 + 8) + 24i64, a2, a3, a1 + 8248, -2i64);
if ( v6 )
{
    *(a1 + 8232) = 0xA185D2F;
    *(a1 + 8236) = 0x4A3C7FD5;
    *(a1 + 8240) = 0xFC;
    v7 = v6 + 16;
    *(a1 + 8242) = v6 + 16;
    v8 = v6;
    v9 = -1;
    if ( v5 > &v5[v6] )
        v8 = 0i64;
    if ( v8 )
    {
        do
```

Figure 17: The magic number of RBRAT.

In the Shell command of RBRAT, we saw some similarity with another open-source tool, Cryptcat [7]. We speculate that the group learned from the open-source tool and used similar code.

Figure 18: The shell command of RBRAT.

Table 6 shows RBRAT's commands.

| Command | Description                    |
|---------|--------------------------------|
| 0       | Beacon                         |
| 1       | Open a shell (RBShell)         |
| 2       | Upload file (RBUpload)         |
| 3       | Download file (RBDownload)     |
| 4       | Collect system info            |
| 5       | Collect network info           |
| 6       | List process                   |
| 7       | Collect service info           |
| 8       | Take screenshot                |
| 250     | File Explorer (RBFileExplorer) |

Table 6: RBRAT commands.

#### **Natwalk**

| Filename     | Timestamp           | Description |
|--------------|---------------------|-------------|
| TSVIPSrv.dll | 2021-04-02 06:46:43 | ChatLoader  |
| msiltcfg.tlb | 1990-01-05 08:08:58 | Payload     |

Table 7: Natwalk files.

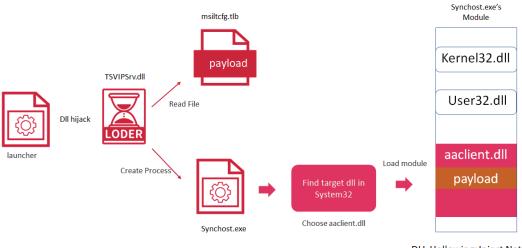

DLL Hollowing: Inject Natwalk payload in aaclinet.dll's .text section

Figure 19: Natwalk injection process.

The ChatLoader in this case probably persists by exploiting a DLL hijacking vulnerability by being installed at C:\Windows\System32\TSVIPSrv.dll. This results in the DLL being loaded by the standard *Windows* SessionEnv service at system startup. The ChatLoader also uses DLL hollowing technique. It decodes the first-stage shellcode in the hollowed DLL's .text section, and then the first-stage shellcode decrypts the final shellcode, Natwalk in Synchost.exe.

Natwalk dynamically resolves the imports in a function with almost 150 'if' calls. It creates a table of the *Windows* API, and uses register + offset to call the API to make analysis more complex. This technique was mentioned in *Malwarebytes*' report [8], and was used by Crosswalk.

```
v151 = calculate_api_34DFEC(a1, a1[313]);
a1[314] = v151;
if ( v151 )
{
    v152 = calculate_api_34DFEC(a1, a1[315]);
    a1[316] = v152;
    if ( v152 )
{
      v153 = calculate_api_34DFEC(a1, a1[317]);
      a1[318] = v153;
      if ( v153 )
      {
        v154 = calculate_api_34DFEC(a1, a1[319]);
      a1[320] = v154;
      if ( v154 )
      {
        v155 = calculate_api_34DFEC(a1, a1[321]);
      a1[322] = v155;
      if ( v155 )
        v2 = 1;
      }
    }
}
```

Figure 20: Function to set the API table.

```
000007FEF1431580 00000000770333A0 ntdll.RtlAllocateHeap
000007FEF1431588 8CB0FCBB10C32616
000007FEF1431590 0000000076DE3070 kernel32.HeapFree
000007FEF1431598 8CB0FCBB45B06D8C
        EF14315A0 0000000076DD7700
                                       kernel32.GetModuleFileNameW
000007FEF14315A8 8CB0FCBB96A422A5
                   0000000076DCD130
                                       kernel32.GetComputerNameW
000007FEF14315B8 8CB0FCBB084EF597
000007FEF14315C0 0000000076DCB350 000007FEF14315C8 8CB0FCBBC1634AF9
                                       kernel32.VerifyVersionInfoW
                   0000000076DE35F0
                                       kernel32.WideCharToMultiByte
000007FEF14315D8 8CB0FCBBEF4AC4E4
                   0000000076DD5B50
                                       kernel32.MultiByteToWideChar
000007FEF14315E8 8CB0FCBBEEB585EE
                   0000000076DD71B0
                                        kernel32.ExpandEnvironmentStringsW
000007FEF14315F8 8CB0FCBB9FCF597B
       FEF1431600 0000000076DCAD70
                                       kernel32.CreateDirectoryW
000007FEF1431608 2E95413B5D2E6D6B
       FEF1431610 000007FEFE5E1000
                                        msvcrt.memset
000007FEF1431618 2E95413B5D866970
000007FFF1431620 000007FFFF5F10F0
                                       msvcrt.memcpy
```

Figure 21: The API table of Natwalk.

```
lea r8d, qword ptr ds: [rdx+30]
call qword ptr ds: [rbx+4C0]
mov rcx, qword ptr ds: [rbx+D0]
mov qword ptr ds: [rcx+10], rax
mov rax, qword ptr ds: [rbx+D0]
mov rcx, qword ptr ds: [rax+10]
test rcv rcv
000007FEF1421A14
                                       44:8D42 30
FF93 C0040000
                                                                                                                                                              rdx+30:L"KcaeNrF
000007FEF1421A18
                                                                                                                                                             Rt1A11ocateHeap
                                       48:8888 D0000000
48:8941 10
48:8883 D0000000
48:8848 10
000007FEF1421A1E
000007FEF1421A25
000007FEF1421A29
                                                                                test rcx,rcx
je 7FEF1421AC7
add rcx,10
000007FFF1421A34
                                        48:85C9
000007FEF1421A37
000007FEF1421A3D
                                       0F84 8A000000
                                        48:83C1 10
000007FEF1421A41
                                                                                call qword ptr ds:[rbx+3C0]
mov rax,qword ptr ds:[rbx+D0]
                                        FF93 C0030000
                                                                                                                                                             RtlInitializeCriticalSection
000007FEF1421A47
                                        48:8B83 D0000000
```

Figure 22: Natwalk uses register + offset to call the API.

After dynamically resolving the API, it will first check if the %AllUserProfile%\UTXP\nat directory exists. If the directory doesn't already exist, it will create it. If the directory does exist, it tries to read some file in that directory and use MD5 and chacha20 to decode it, so we name the backdoor Natwalk from the payload path 'nat'. Natwalk will create a mutex: Global\XXQMmOrCaKcqeNrF.

After creating the mutex, Natwalk will gather host information. The malware collects the following information:

- System time
- MAC address of one of the adapters
- · Network adapter IP addresses
- Proxy info
- PID
- Windows version number

- User name
- · Computer name

Natwalk will hook the Network Store Interface (NSI) API, which is used by NsiEnumerateObjectAllparameterEx() in nsi.dll when users typically run commands such as netstat.exe or use any of the IP Helper APIs in iphlpapi.dll. The purpose of the hook is to scan the list of active connections returned to the user, and hide any such connection the connecting of itself.

There is a thread for C&C connection, the post request is shown in Figure 23, where we can see that there are two distinct headers: gtsid and gtuvid. Gtsid was generated by calling CryptGenRamdom with some operations (see Figure 24), and gtuvid was generated by CryptGenRamdom and MD5 operation. In each request, the gtsid and gtuvid are different.

Figure 23: The post request of Natwalk.

```
char __fastcall gen_gtsid_3485C4(__int64 a1, char *a2)
{
    char *v4; // rcx
    __int64 v5; // r9
    char result; // al

    (*(a1 + 2032))(*(*(a1 + 208) + 8i64), 32i64, a2);// 0x3485e7 0x3500b0 dw_advapi32.CryptGenRandom
    v4 = a2;
    v5 = 16i64;
    do
    {
        result = *(*v4 % 0x3Eui64 + a1 + 3456);
        *v4 = result;
        v4[1] = 0;
        v4 += 2;
        --v5;
    }
    while ( v5 );
    *(a2 + 16) = 0;
    return result;
}
```

Figure 24: The function for generating the gtsid.

Figure 25: The function for generating the gtuvid.

In the C&C command handler, Natwalk creates a message queue using the PeekMessageW() API. After receiving the message, the message will also decoded by MD5 and chacha20 and parse to the command.

*Figure 26: The function to decode the command from the server.* 

Table 8 shows Natwalk's commands.

| Command | Description        |
|---------|--------------------|
| 0x64    | Close connection   |
| 0x5C    | Create session key |
| 0x66    | Open a shell       |
| 0x68    | Download file      |
| 0x70    | Upload file        |
| 0x74    | Delete file        |
| 0x78    | Kill process       |
| 0x7c    | Run shellcode      |
| 0x7E    | Unknown            |
| 0x80    | Unknown            |
| 0x82    | List process       |
| 0x84    | Unknown            |
| 0x8C    | List service       |
| 0x8E    | List directory     |

Table 8: Natwalk's commands.

We have also found one connection between Natwalk and Crossswalk: the first command identifiers are both 0x64.

Figure 27: The first command identifier, 0x64, is identical in Crosswalk and Natwalk.

## **HIGHNOON (Botdll64)**

| Filename     | Timestamp           | Description                    |
|--------------|---------------------|--------------------------------|
| wbemcomn.dll | 2010-11-20 13:15:38 | IAT insert loader              |
| sdhasjk.dll  | 2020-05-09 10:32:19 | Loader for Botdll64(AES)       |
| lacale.dll   | 2020-01-03 10:13:36 | Loader for faxstfbt.sys(DPAPI) |

Table 9: HIGHNOON files.

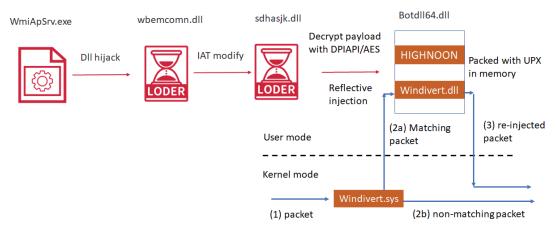

Figure 28: The injection process of Botdll64.

We found a new loader that will inject Botdll (a new version of HIGHNOON RAT) into memory. The loader has two versions, the main difference is the decryption algorithm. One (lacale.dll) uses DPAPI to decrypt the payload, and the other (sdhasjk.dll) uses AES. We can see the 'startBot' string in both versions, we think they called the new version of HIGHNOON 'Botdll'. The loader which used the DPAPI technique has the PDB string: 'F:\2019\RedEye\Door\Bin\ Middle64.pdb'.

The new version of HIGHNOON will choose the kernel driver according to the dwMinorVersion of *Windows*. If it is more than 2, it will choose WinDivert [6]. Windivert.dll was also embedded in Botdll64.dll. Windivert.dll can capture packets on the listening port via Windivert.sys in kernel mode.

```
if ( CryptUnprotectData(&pDataIn, &ppszDataDescr, 0i64, 0i64, 0i64, 1u, &pDataOut) )
{
   v19 = decrypt_180001020(pDataOut.pbData, pDataOut.cbData, &Src, &v27);
   v2 = Src;
   if ( v19 )
   {
      v20 = inject_payload_180001C60(Src, v27);
      if ( v20 )
      {
        v21 = find_export_StartBot_1800020A0(v20);// StartBot
        if ( v21 )
      }
}
```

Figure 29: The loader uses DPAPI to decrypt the payload.

```
if ( v0 )
{
    sub_1800016D0(v6, &v8);
    v7 = v5;
    memmove(v0, &unk_180012360, 0x4C600ui64);
    aes_decrypt_180001840((__int64)v6, (__int64)v0);
    v2 = inject_payload_180002620(v0);
    v3 = v2;
    if ( v2
        && (v4 = (void (__fastcall *)(int *))find_export_180002A60(v2, "StartBot")) != 0i64
        && (qword_180061C70 = find_export_180002A60(v3, "StopBot")) != 0 )
    {
        v4(off_180060960);
        result = 1i64;
    }
}
```

Figure 30: The loader uses AES to decrypt the payload.

```
v0 = get_version_180001000();
if ( v0 == 1 || v0 == 2 )
{
    snprintf(&Source, 0x12Bui64, "%s\\drivers\\%s.sys", &Buffer, "NdisHiker");
}
else if ( v0 > 2 )
{
    snprintf(&Source, 0x12Bui64, "%s\\drivers\\%s.sys", &Buffer, "WinDivert");
}
```

Figure 31: Botdll will choose the driver according to the dwMinorVersion.

The HIGHNOON commands are still the same as in the 2018 version [9], it has five commands, as shown in Table 10.

| Command | Description                                                |  |
|---------|------------------------------------------------------------|--|
| 0       | Bind network socket                                        |  |
| 1       | Check IP address change and receive packet, console output |  |
| 3       | Console output                                             |  |
| 4       | Read //DEV//NULL and console output                        |  |
| 5       | Check IP address change and receive packet, console output |  |

Table 10: HIGHNOON commands.

#### **C2 TECHNIQUE**

#### **CDN** service

We have seen that APT41 actors have repeatedly tried to use *Cloudflare* CDN or other CDN services for Cobalt Strike since November 2020, especially in DNS beacon. In some cases, we can use NS record to trace back the real C2 IP, but in other cases, we can't repeat the method.

For example, the DNS beacon C2:14668.ns1.dns-dropbox.com, which APT41 used in June 2020, resolved to 149.28.23.32 at that time, which is a *Choopa* VPS. Let's look at Figure 32, The DNS beacon C2:ns.cloud01.tk, which was used in 2021, was parked at 8.8.8.8 – but we can use the NS record to trace back and find the real C2 IP: 185.118.166.205. However, in some cases, such as the DNS beacon C2:ns1.hkserch.com, there is no resolve IP and also no NS record, so we can't use the same method to trace back the real C2 IP address.

```
> ns.cloud01.tk
Server:
                cruz.ns.cloudflare.com
Address:
                108.162.192.88#53
Non-authoritative answer:
*** Can't find ns.cloud01.tk: No answer
Authoritative answers can be found from:
ns.cloud01.tk
              nameserver = dc-e07ce2b085ac.cloud01.tk.
> server dc-e07ce2b085ac.cloud01.tk
Default server: dc-e07ce2b085ac.cloud01.tk
Address: 185.118.166.205#53
> ns.cloud01.tk
Server:
                dc-e07ce2b085ac.cloud01.tk
Address:
                185.118.166.205#53
Non-authoritative answer:
Name: ns.cloud01.tk
Address: 8.8.8.8
```

Figure 32: Use of NS record to find the real C2 IP address.

Another interesting thing we found is that they usually park their C2 domain on some specific IP, e.g. 8.8.8.251, 4.2.2.2.

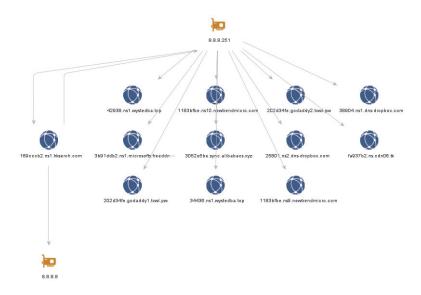

Figure 33: Parking C2 in the specific IP address.

#### **Cloudflare Workers**

Since January 2021, we have seen the group use *Cloudflare Workers* [10], [11] as redirectors to hide the real C2 IP, meaning only the connection with the *Cloudflare* IP can be seen in the victim host, which not only causes difficulties in tracing, but also adds some difficulties to blocking.

In addition to Cobalt Strike, other backdoor C2s have also used this technique. For example: C2:cdn.cdnfree.workers.dev; we can just get the *Cloudflare* IP from this C2 domain.

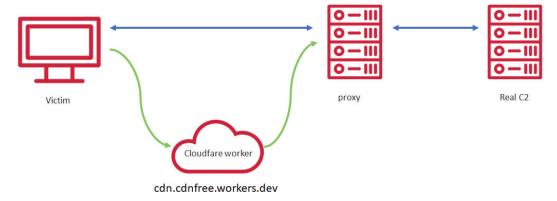

Figure 34: The process of Cloudflare Worker.

# **RELATED TO OTHER OPERATIONS**

At the beginning of 2021, we discovered that Cobalt Strike and HIGHNOON appeared together in two incidents, so we attribute the operations to APT41. One of the C2s was test.tkti[.]me, and the other was www.sinnb[.]com. These two C2s resolved to IP: 66.42.54.103, and from this IP's certificate: bd952ab91b627c08861e0498bd5bae23fa7c88f5, it can be linked to the other four IPs and also have Cobalt Strike domain resolution records.

- 149.28.136.170
- 45.76.179.178
- 202.182.120.22
- 45.77.21.102

The passive DNS, sysman.spdns[.]org, of one of the IPs, 149.28.136.170, was mentioned in a *RiskIQ* report [12] indicating had some connection to Goblin Panda, and one of the passive DNS of sysman.spnds[.]org , 45.76.216.62, can be related to

another domain, chock.mywire[.]org. This domain had been used in the sample: 'security\_audit\_template\_final.rtf (SHA256: 5802823e50e9aca0d765fa198383f74ca18859b1181cfc3f72f62667bca67dc2)' during 2019. The sample dropped CyberEye. The attribution of this file was not too clear, we just can speculate the file belongs to a Chinese APT. There was a possibility that 149.28.136.170 had changed to APT41 after March 2020, and didn't have any connection to other APT groups.

From the passive DNS of 66.42.54.103, we got an IP: 45.32.249.69, there were some domains related to phishing campaigns:

- www.itsupport-hsbc.com
- · www.service-hsbc.com
- pegp.service-hsbc.com
- pegp.itsupport-hsbc.com
- · www.ntu-netdisc.cloud

We haven't found that these domains are related to APT41's operation, but according to OSINT, these domains are used for phishing attacks.

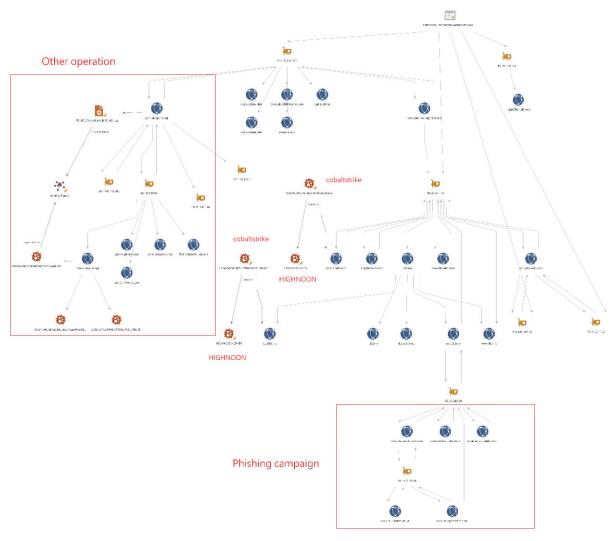

Figure 35: Relation with other operations.

# REFERENCES

- [1] The Operations of Winnti group. Threat Detection NTT Ltd. https://hello.global.ntt/-/media/ntt/global/insights/white-papers/the-operations-of-winnti-group.pdf.
- [2] Positive Technologies. Higaisa or Winnti? APT41 backdoors, old and new. January 2021. https://www.ptsecurity.com/www-en/analytics/pt-esc-threat-intelligence/higaisa-or-winnti-apt-41-backdoors-old-and-new/#id5-2-6.

19

- [3] Ishikawa, Y. Microsoft社のデジタル署名を悪用した「Cobalt Strike loader」による標的型攻撃~攻撃者グループAPT41. Lac Watch. May 2021. https://www.lac.co.jp/lacwatch/report/20210521\_002618.html.
- [4] Phantom DLL hollowing. https://github.com/forrest-orr/phantom-dll-hollower-poc.
- [5] Kazantsev, A. Using legitimate tools to hide malicious code. Securelist. November 2017. https://securelist.com/using-legitimate-tools-to-hide-malicious-code/83074/.
- [6] https://github.com/basil00/Divert.
- [7] Cryptcat-1.3.0-Win-10-Release/doexec.c. https://github.com/pprugger/Cryptcat-1.3.0-Win-10-Release/blob/master/doexec.c.
- [8] Segura, J.; Jazi, H. New LNK attack tied to Higaisa APT discovered. Malwarebytes. June 2020. https://blog.malwarebytes.com/threat-analysis/2020/06/higaisa/.
- [9] Takeuchi, H.; Yanagishita, H. Catch Painful TTPs for Adversaries. https://hitcon.org/2018/pacific/downloads/1214-R2/1330-1400.pdf.
- [10] DigiNinja. Domain fronting through Cloudflare. February 2019. https://digi.ninja/blog/cloudflare\_example.php.
- [11] Champion, A. Using Cloudflare Workers as Redirectors. January 2021. https://ajpc500.github.io/c2/Using-CloudFlare-Workers-as-Redirectors/.
- [12] RiskIQ. Adventures in Cookie Land Part 2. https://community.riskiq.com/article/56fa1b2f/description.

#### **IOCs**

## **C&C** servers

symantecupd.com

microsoftonlineupdate.dynamic-dns.net

www.sinnb.com

pip.pythoncdn.com

img.hmmvm.com

reg.pythoncdn.com

bbwebt.com

ns1.tkti.me

test.tkti.me

ns1.microsofts.freeddns.com

api.aws3.workers.dev

ns1.hkserch.com

godaddy1.txwl.pw

godaddy2.txwl.pw

ns.cdn06.tk

update.facebookdocs.com

ns1.dns-dropbox.com

ns1.wystedba.top

ns.cloud20.tk

ns.cloud01.tk

ns1.token.dns05.com

sculpture.ns01.info

work.cloud20.tk

work.cloud01.tk

help01.softether.net

 $cloud.api\hbox{-} json.workers.dev$ 

update.microsoft-api.workers.dev

up.linux-headers.com

p.samkdd.com

ns1.microsoftskype.ml

ns1.hongk.cf

ns1.163qq.cf

163qq.cf

depth.ddns.info

ooliviaa.ddns.info

mootoorheaad.ns01.info

token.dns04.com

ns1.watson.misecure.com

vt.livehost.live

sociomanagement.com

ns1.hash-prime.com

wntc.livehost.live

smtp.biti.ph

perfeito.my

cdn.cdnfree.workers.dev

www.microsofthelp.dns1.us

ns1.mssetting.com

www.corpsolution.net

www.mircoup date.https 443.net

publicca.twhinet.workers.dev

client.wns.windows.com.365filtering.com

windowsupdate.microsoft.365filtering.com

wustat.windows.365filtering.com

365filtering.com

74.120.172.129

45.77.13.213

185.234.72.115

45.32.48.54

5.2.78.70

139.180.131.135

158.247.206.194

45.32.125.55

139.180.135.200

139.160.133.200

158.247.219.236 45.32.112.201

66.42.44.130

45.76.100.224

45.76.182.180

119.45.238.189

192.109.98.187

66.42.54.103

149.28.136.170

45.76.179.178

45.77.21.102

202.182.120.22

116.206.178.166

167.179.88.36

202.182.120.22

45.32.249.69

45.77.171.78

45.77.21.102

66.42.54.103

144.202.113.237

185.118.166.205

185.12.94.115

195.133.53.8

45.32.115.1

139.180.141.227

149.28.158.81

139.180.158.123

139.180.207.194

66.42.44.130

139.180.135.175

139.180.187.35

45.76.100.224

158.247.216.96

149.28.150.56

45.76.207.11

108.160.141.96

45.32.105.84

108.160.136.182

139.180.197.178

139.180.205.205

35.241.112.73

34.80.35.160

192.109.98.187

45.153.231.67 5.2.67.17

104.168.30.164

119.45.238.189

192.109.98.187

# Loaders

#### ChatLoader & Cobalt Strike

405d567391843ea311467e5c458bf3bc6810981764905af6e2cb667612c8a9ca 4521bd40fcbbfd963bf6f4aa7690b20d3133a6e642937e326876e7ba408e6298c1fbc7d47c5b911092e8fc6747ecd8f867c93b4054a373c8326b457e14688818 adceda3c44ba816f5e8893c8e9923f32ea4f6cb1e6c4a3df1404196bf42eddfd fde7363bcdde850585774177655b15a24344212d3ebe2e14026ffeb024b34010 d9d269a199ca0841fc71fef045c3dc5701a5042bea46d05a657b6db43fe55acc 4851d08f1245b9c70954fc4e7fde99e1da60c02797a012f5a5790f7970b54df9 8ebe770806afdf736ed2adf68c68e430cb60cd2786830549983eeec81bebf068 45221ac9118d41dc82fa56d2c041f7120ee753abb858e5abb94f8c892c48dbc2 da88affb56087e68aad79bf42a7adf5f1c75cc1c1da0170451679d9e7710526c 4c2e64125a848ed5200ab82774da650867c0fa42d43ef2332764dd47b8d9169d 21948f7e0ac0ddadb140c0188a92c3e6d66fa0b363388201556e0e66124e8dce 59fa89a19aa236aec216f0c8e8d59292b8d4e1b3c8b5f94038851cc5396d6513 9245b335018a31c31810bb4f3aca3e65bf5a34053917f1f3540ae7ac3c1f778c 4e7a6088dbb36b6e63e1922cc5c3e9103207d7769e078f889345af7064d9458b 02378f64fd1083491cf5558397aae763ff047a5fa9fcaf624d1710b86f440777 477882b41e10aef0fcd0d5d33715dfb4eb7f8f3277057978ac77d3ec5914c6f9 98f6be546c5191b67014e3d0f7f8df86715d970aa326a6a438d0be234daf8841

#### .NET loader

c7bf2b494d73d34e2eb599644a34362a105f62b163df7a06877cdb6761fae39c

## **Backdoors**

#### errorroot

860127aca6a9ebfdecfa8fc4f405748481d00bef6628fa2138067a9ff0f94b10 8045e89d52cf8f6e10fde493078fddc4b165069311177f3abba60eaed981c805

#### **RBRAT**

e474d4124bcfefebc34d1bb258b95d02ae0e55c569b5b47cc19d3f30d4a0afbe d80d3e5d63b60808e54a986d2516e6ec19d87d34b8142c9c83269d9c6579f8e3 6349d799965ca0d7b4e2b9cb1b20c145b2cee56408306eac9c1bd66c692c47a6

#### Natwalk

37b2ba70447d19e19ae3a6fcd33486534e5b1a4381f3fb2bfab9e7d2c6097b1e

#### BotdII64

 $9d03f0d4923ed1ef89686c68d029bdad0d7a139e2124a015413425033e7c9fb2\\c2f3295b8b8660166314fb610392325e3ca6e697c8f1010bb57dbd0f25ab3121$ 

# Other

85140deed36e6c8a6593c7f743deb98a9893b1382d7030f1434470529d513afe 49e338c5ae9489556ae8f120a74960f3383381c91b8f03061ee588f6ad97e74c 0f5534aca1a548bc0761268d49f065a3c6df2a90ac67ee6771b65db5a47f9141 cfa251bbfceacf77652e1e10632440ca09840335216e583093bdbfc4be57c75d c7621c44df73572af332900db52c874c5bad13c7cb5142a5da458827be3a229b